## Datensicherung und -pflege

Reto Kromer • AV Preservation by reto.ch

Memoriav-Workshop Digitale Archivierung im Wandel Kinemathek Lichtspiel in Bern 4. November 2021

1

# Datensicherung

# Inhalte • Datensicherung • Datenpflege

#### 2

### Datenspeicherung

- Festplatte (HDD)
- Magnetband (LTO als LTFS und/oder TAR formatiert)
- Solid-State-Drive (SSD)

## Das Magnetband

- seit den 1950er in der Informatik eingesetzt
- als Kassette immer auf Polyester-Trägermaterial

## Die Signalspeicherung

- lineare oder quere Spuren
- analoge oder digitale Aufzeichnung

#### 5

## Die Abpackung

- Offenspulen («open reel»)
- Kassetten («cassette»)
- Cartridges («cartridge»)

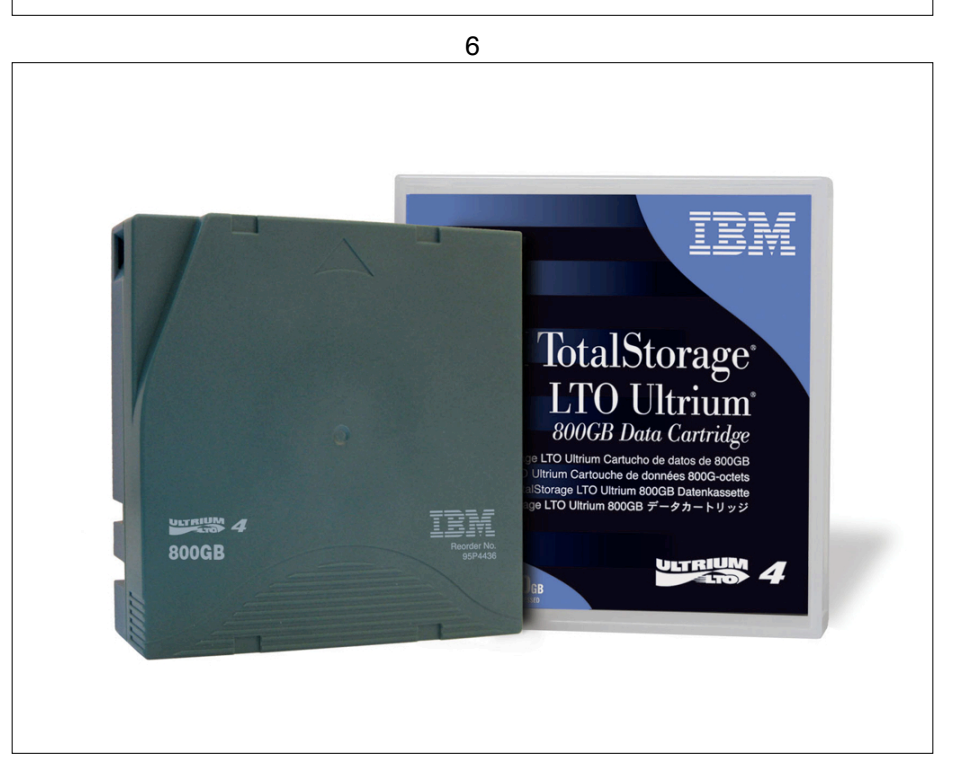

# LTO

- LTO = Linear Tape-Open
- Antwort der IT an den Banken- und Versicherungensektor
- LTO-1 kam 2000 auf den Markt
- LTO-9 ist die neuste Generation
- zur Zeit bilden Hewlett Packard Enterprise, IBM und Quantum das LTO Consortium

9

## LTO-8

- nur LTO-7 kann gelesen werden, nicht aber LTO-6
- im Format M8 sind LTO-7-Kassetten, die als LTO-8 formatiert sind
- M8 kann ausschliesslich von LTO-8- Geräten gelesen werden

#### 10

## LTO-9

- Geräte werden ausschliesslich von IBM hergestellt
- Kassetten werden ausschliesslich von Fujifilm und Sony hergestellt
- LTO-9-Geräte können reguläre LTO-8- Kassetten (L8) lesen, nicht aber M8

## Speicherkapazität

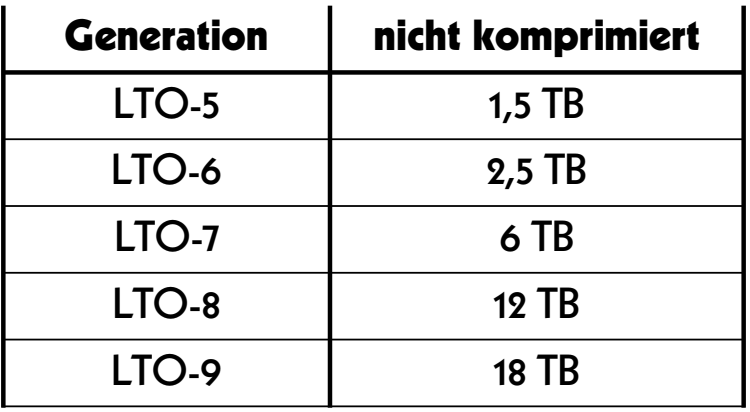

## Die Formatierung

#### TAR

- von LTO-1 bis LTO-4 gab es grundsätzlich nur diese Möglichkeit
- diese Möglichkeit ist nach wie vor möglich

#### LTFS

• gibt es ab LTO-5

## TAR

- TAR = TApe Archive
- reines TAR
	- $\rightarrow$  Blockgrösse
	- ➔ Anzahl Archive auf der Kassette
	- **→ Archive über mehrere Kassetten**
- TAR mit einer proprietären Datenstruktur (z. B. mittels der Software «BRU» oder «Retrospect»)

#### 14

# LTFS

13

- $\bullet$  LTFS = Linear Tape File System
- mehrere Versionen (2.5.1 ist die letzte)
- Implementierungen teils Herstellerabhängig…
- … aber «ltfs» und «mkltfs» sind gemeinsame Befehle
- verlustfreie oder keine Kompression
- unverschlüsselte oder verschlüsselte Daten

## Gerätschaften

- internes oder externes Einzelgerät
- kleiner Roboter
- Bandbibliothek («tape library»)

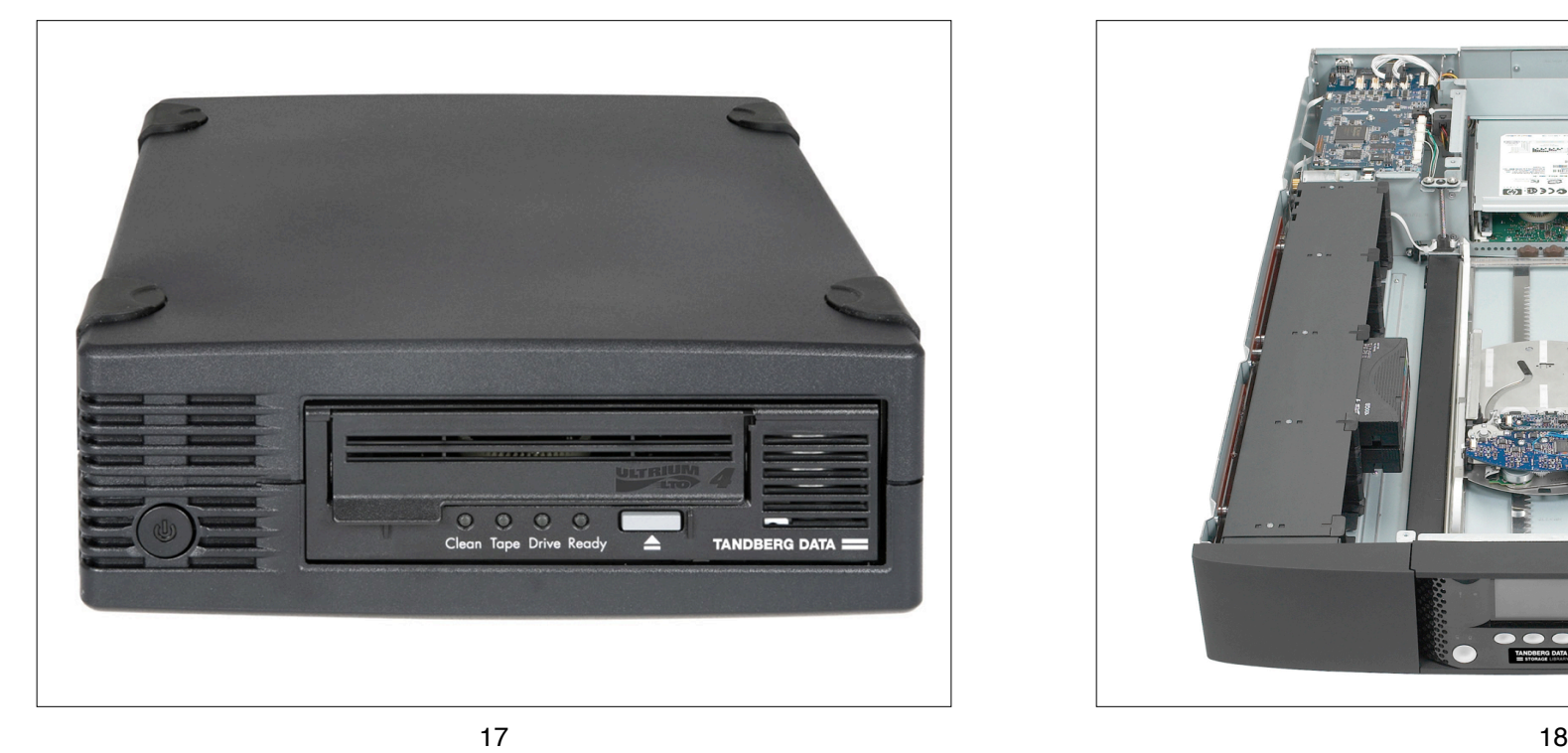

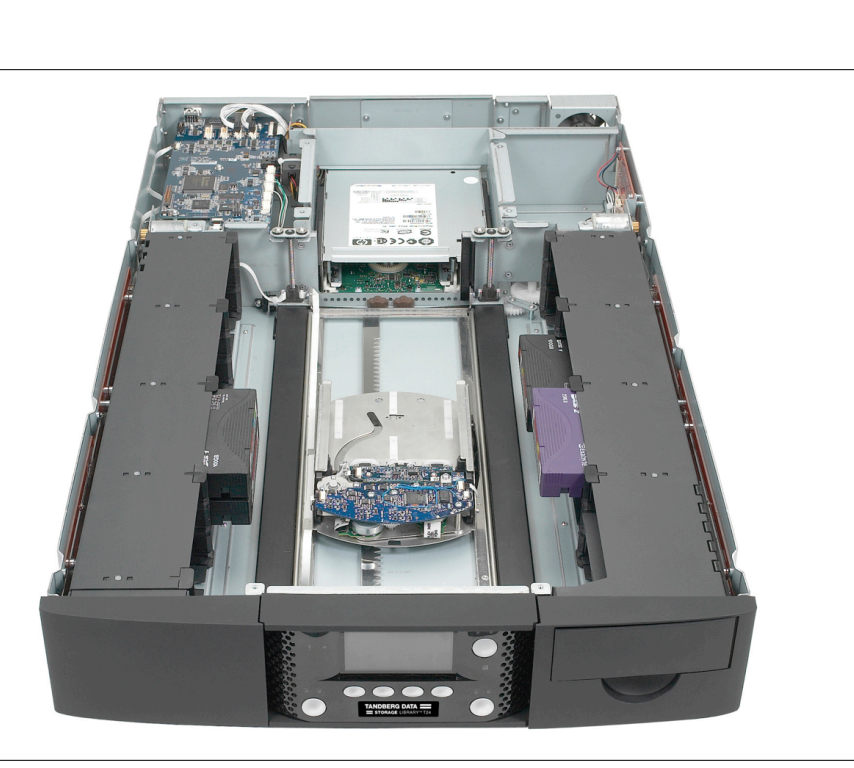

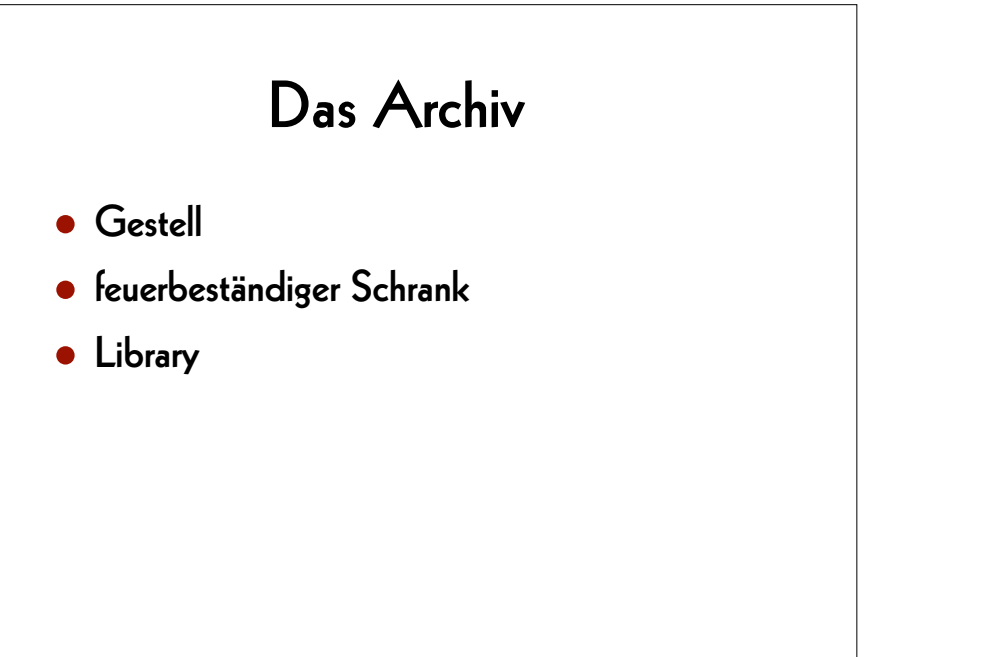

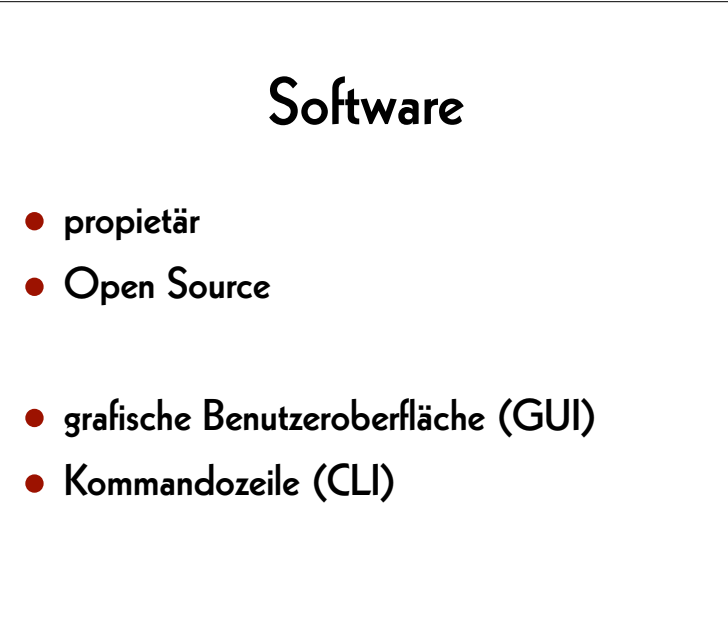

## Langzeit

- Lagerung der Kassetten
- drei Kopien…
- … in drei geografisch getrennten Orte
- Prüfung der Datenintegrität
- Datenmigration
- Verfügbarkeit von LTO-Lesegeräte

# Datenpflege

#### 22

# Die nächste Migration planen

21

- Dateinamen
- Strichcode
- Prüfsumme
- das volle Verzeichnis auf die Kassette schreiben
- technische Metadaten
- Code zum Wiederherstellen der Dateien

## Dateinamen (Beispiel)

- titel codec.container
- titel\_codec\_container\_algorithmus.txt
- Film H265.mp4
- Film\_H265\_mp4\_md5.txt

## 1. Beispiel: Film

#### FILM

FILM\_DPX/Film\_nnnnnn.dpx

Film\_PCM.wav

Film\_ProRes.mov

Film\_H265.mp4

## 2. Beispiel: Video

VIDEO

Video\_YCbCr422.mkv

Video\_ProRes.mov

Video\_H265.mp4

26

## **Datenmigration**

#### 2014

• unser internes Archiv von LTO-4 auf LTO-6 (5,7 PB)

#### 2014–2021

• zwei Dutzend Migrationen für Kunden

#### 2021

• unser internes Archiv von LTO-6 auf LTO-8 (25,2 PB)

## Prüfsummen

25

kryptografische

#### nicht kryptogr.

- 
- $\bullet$  SHA-1

• MD5

- SHA-256
- SHA-512
- $\bullet$  CRC-39
- $\bullet$  xxHash 39
- xxHash 64
- $\bullet$  xx $H$ ash 128

## $l_{\text{esen}} \rightarrow$  ändern  $\rightarrow$  schreiben

Skripte zum Verändern von

- Container
- Codec
- sowohl Container als auch Codec
- Metadaten
- Dateinamen

29

## Container aktualisieren

- **→ Datei aus der Quell-LTO lesen**
- $\rightarrow$  Datei demultiplexen
	- ProRes 422, 10 bit [yuv422p10le]
	- ProRes 4444, 10 bit [yuv444p10le or yuva444p10le] or 12 bit [yuv444p12le]
- $\rightarrow$  Datei multiplexen
- ➔ Datei auf die Ziel-LTO schreiben

## 1. Beispiel: natives ProRes

#### von:

• in QuickTime (.mov) abgelegtes ProRes

#### nach:

• in Matroska (.mkv) abgelegtes ProRes

#### 30

## 2. Beispiel: Video

#### von:

- AVI / 8-bit and 10-bit uncompressed
- MOV / 8-bit and 10-bit uncompressed
- MP4 / 8-bit and 10-bit uncompressed

#### nach:

• Matroska / FFV1

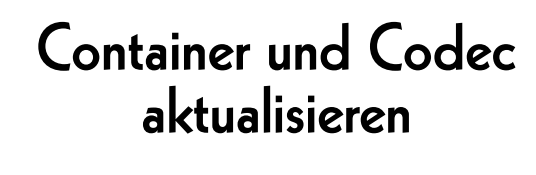

- ➔ Datei von der Quell-LTO lesen
- $\rightarrow$  Datei demultiplexen
- $\rightarrow$  Daten decodieren • <sup>Y</sup>**′**CBCR 4:2:2, 8 bit, «raw» [uyvy422]
- **→ Daten codieren**
- $\rightarrow$  Datei multiplexen
- **→ Datei auf die Ziel-LTO schreiben**

#### 33

3. Beispiel: Dateiname ändern

#### von:

• Titel YUV422.mkv

#### nach:

• Titel YCbCr422 9d5084b5b0a08d5022b3 9e0e75241d12.mkv

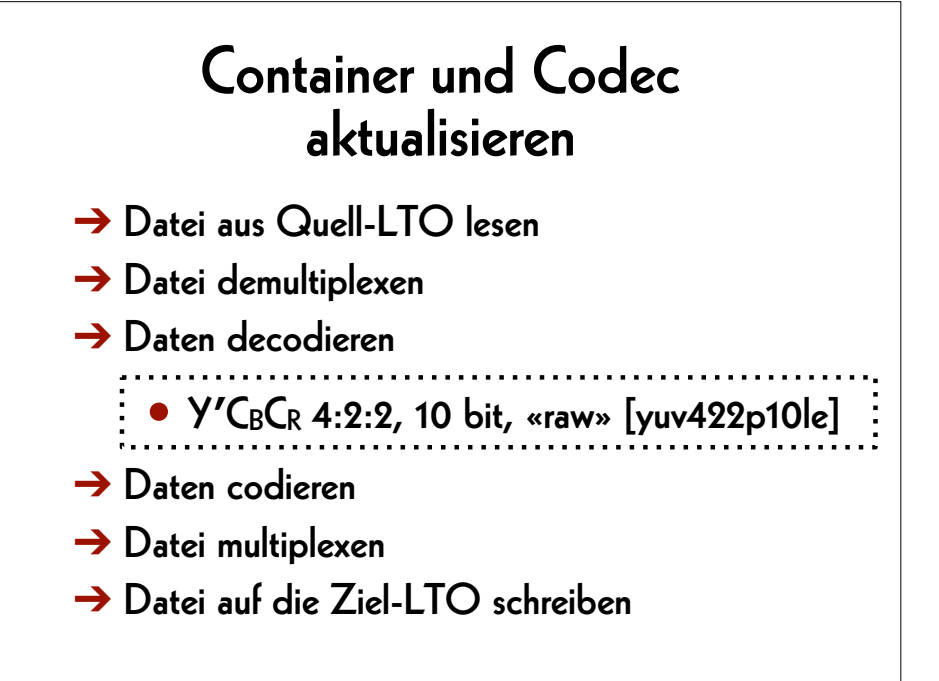

#### 34

#### AV Preservation by reto.ch

- zone industrielle Le Trési 3 1028 Préverenges **Switzerland** 
	- Web: reto.ch Twitter: @retoch Email: info@reto.ch

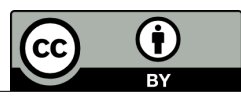